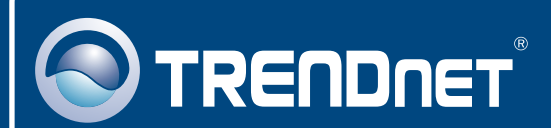

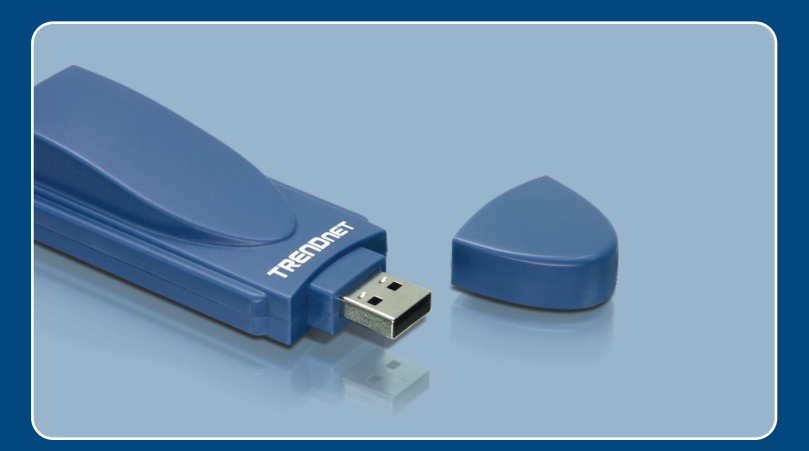

## Guia de Instalação Rápida

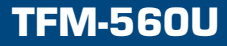

# Índice

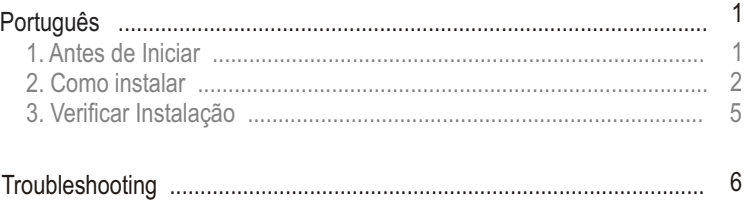

## **1. Antes de Iniciar**

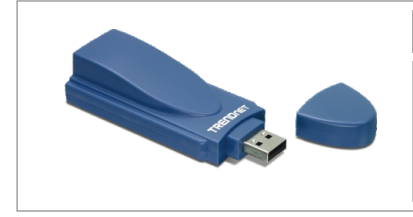

#### **Conteúdo da Embalagem**

- TFM-560U
- CD-ROM de Driver
- Guia de Instalação Rápida
- $\bullet$  1 Cabo R.I-11

### **Requisitos do Sistema**

- CD-ROM Drive
- CPU: Intel Pentium 233MHz ou superior
- Memória: 32 MB ou superior
- Espaço Hard Drive: 4 MB ou superior
- USB Port: 1.1 ou 2.0
- Windows 2003 Server/ XP/2000/ME/98SE

### **Aplicação**

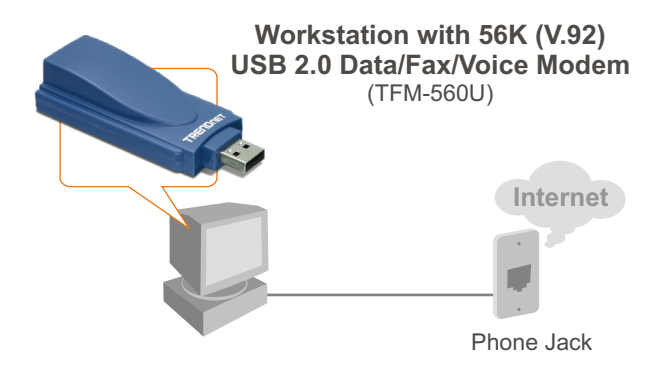

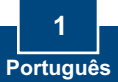

## **2. Como instalar**

Nota: Refira-se ao Guia do Usuário no CD-ROM de Driver para instruções de instalaçãoWindows 98SE e Windows ME.

### **Windows 2003 Server/XP/2000**

**1.** Remova a cobertura USB do TFM-560U e então conecte o modem a uma porta USB 2.0 ou  $\sim$ DATA 1.1 disponível em seu computador. **2.** Quando o **Add New Hardware**  Welcome to the Found New **Wizard** (Assistente de Novo Hardware Wizard earch for current and updated softe<br>ir computer, on the hardware installs<br>Jpdate Web site (with your permissi Hardware Adicionado) ou o **Found New Hardware Wizard** (Assistente .<br>Can Windows connect to Windows Update to sea de Novo Hardware Encontrado) O Yes, this time only Chilo not the time aparecer, clique **Cancel** (Cancelar). **Click Mark to continue** Cancel Cancel **3.** Insira o **CD-ROM de Driver** no drive de CD-ROM **4.** Vá em **Start** (Iniciar) **> Run** (Executar), digite **E:\Driver\Win2K&XP\setup.exe** e então clique **OK**.

Nota: E:\representa a letra do drive que está designado o drive de CD-ROM.

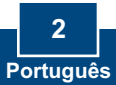

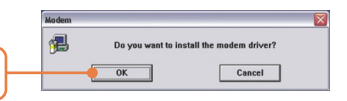

The software you are installing for this hardware: Agere Systems Usb 2.0 Soft Modem

has not passed Windows Logo testing to verify its compatibility<br>with Windows XP. [[ell me why this testing is important.] Continuing your installation of this software may<br>or destabilize the correct operation of your system<br>either immediately or in the future. Microsoft streeommends that you stop this installation now<br>a condact the hadware ve

Continue Anyway STOP Installation

Hardware Installation  $\Delta$ 

**Windows 2003 Server/XP**

**5.** Clique **OK**.

**6.** Clique **Continue Anyway** (Continue Assim Mesmo).

### **Windows 2000**

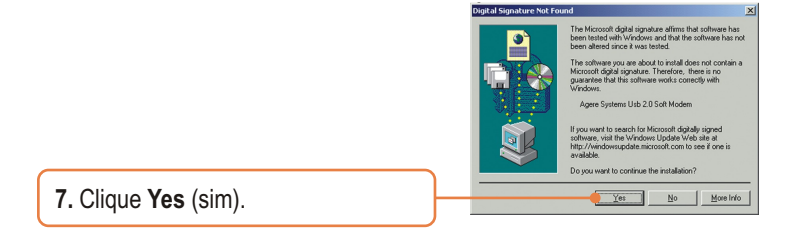

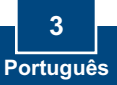

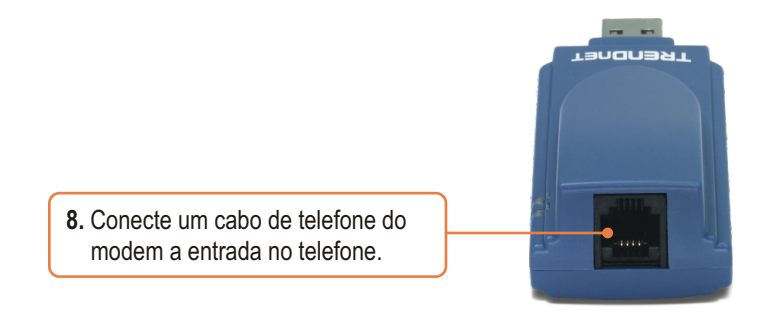

## **Sua instalação agora está completa.**

Para informações detalhadas referentes à configuração do e TFM-560U, favor recorrer ao Guia do Usuário incluído no CD-ROM de Utilitários ou ao website da TRENDnet em www.trendnet.com

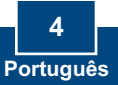

## **3. Verificar Instalação**

## **Windows 2003 Server/XP/2000**

- **1.** Clique com o botão direito em **My Computer** (Meu Computador) e clique em **Properties** (Propriedades). Abaixo da aba **Hardware**, clique em **Device Manager** (Gerenciador de Dispositivo). **5**<br> **5 Surface 3.5** *Server APP***<br>
Computer (Mean Constant) computador) e<br>
clique em Properties<br>
(Propriedades). Abaixo da aba<br>
Hardware, clique em Device<br>
Manager (Gerenciador de Dispositivo).<br>
<b>2.** Expandir o título "Mo
	- **2.** Expandir o título "Modems" para verificar se o **Agere Systems PCI Soft Modem** foi instalado e se não aparece nenhum ponto de interrogação ou exclamação.

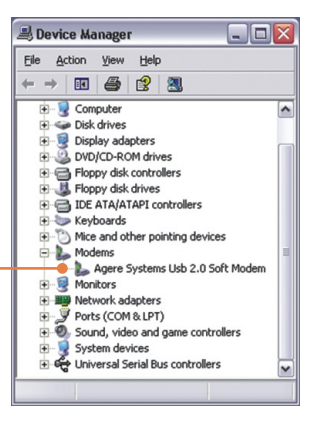

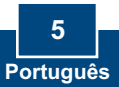

#### **P1: Inseri o modem na entrada USB do meu computador e meu computador não detectou o modem. O que devo fazer?**

R1: Certifique-se que seu computador atende aos requisitos mínimos de sistema como mostrado no início do gui de instalação rápida. Também verifique se o modem está propriamente inserido na porta USB do computador. Você também pode tentar inserir o modem em uma porta USB diferente.

#### **Depois de instalar com sucesso o TFM-560U, eu tentei conectar a internet, P2: mas não consigo tom de discagem. O que devo fazer?**

R2.1: Desconecte o fio do telefone do computador e cheque se há tom de discagem conectando o fio do telefone diretamente na tomada da parede a um telefone. Se não houver tom de discagem, então o problema é no cabo do seu telefone ou em seu sistema de telefonia. Ligue para seu serviço de telefonia para assistência. Se tiver som de discagem, reconecte os cabos ao modem e verifique se o cabo de telefone está seguramente conectado no modem e no jack do telefone.

R2.2: Se um PABX ou outro sistema telefônico estiver instalado, cheque a performance do modem com uma linha direta de sua companhia. Alguns PABXs podem alterar a condição da linha telefônica e afetar a performance do modem.

#### **Como eu instalo os drivers no Windows 98SE ou ME? P3:**

Favor refir-se ao Gui de Usuário incluido no CD-ROM de Driver. **R3:**

Se você ainda encontrar problemas ou tiver perguntas referentes TFM-560U, favor recorrer ao Guia do Usuário incluído no CD-ROM de Utilitários ou entrar em contato com o Departamento de Suporte Técnico da TRENDnet

#### **Certificados**

Este equipamento foi submetido a testes e provou ser aderente às Regras FCC e CE. Sua operação está sujeitas às seguintes condições:

(1) Este dispositivo não pode causar interferência prejudicial.

(2) Este dispositivo deve aceitar qualquer interferência recebida. Isso inclui interferências que podem causar operação indesejada.

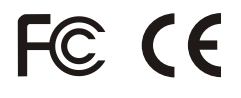

Lixo de produtos elétricos e eletrônicos não deve ser depositado em lixeiras caseiras. Favor reciclar onde há disponibilidade. Verifique com sua Autoridade Local ou Revendedor para obter informações sobre reciclagem.

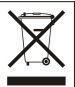

**NOTA:** O FABRICANTE NÃO É RESPONSÁVEL POR QUALQUER INTERFERÊNCIA DE RÁDIO OU TV CAUSADA POR MODIFICAÇÕES NÃO AUTORIZADAS NESTE EQUIPAMENTO. TAIS MODIFICAÇÕES PODEM VIOLAR A AUTORIDADE DO USUÁRIO DE OPERAR O EQUIPAMENTO.

#### **ADVERTENCIA**

En todos nuestros equipos se mencionan claramente las caracteristicas del adaptador de alimentacón necesario para su funcionamiento. El uso de un adaptador distinto al mencionado puede producir daños fisicos y/o daños al equipo conectado. El adaptador de alimentación debe operar con voltaje y frecuencia de la energia electrica domiciliaria existente en el pais o zona de instalación.

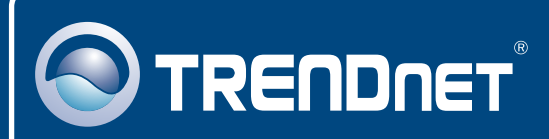

## TRENDnet Technical Support

### US · Canada

24/7 Tech Support **Toll Free Telephone:** 1(866) 845-3673

 $\overline{\text{Europe}}$  (Germany • France • Italy • Spain • Switzerland • UK)

**Toll Free Telephone:** +00800 60 76 76 67

English/Espanol - 24/7 Francais/Deutsch - 11am-8pm, Monday - Friday MET

#### **Worldwide**

**Telephone:** +(31) (0) 20 504 05 35

English/Espanol - 24/7 Francais/Deutsch - 11am-8pm, Monday - Friday MET

## Product Warranty Registration

**Please take a moment to register your product online. Go to TRENDnet's website at http://www.trendnet.com**

## **TRENDNET**

**20675 Manhattan Place Torrance, CA 90501 USA**

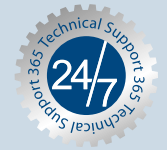

Copyright ©2007. All Rights Reserved. TRENDnet.